# **1 Surf SINGULAR**

## **1.1 surf**

### **1.1.1** surf

 $\text{surf}$  (x y ),  $(x, y, z)$ 実数係数多項式の零点) の描画が行えるプログラムである. 固有の GUI を持ち, 簡単な条件分岐を  $\bf C$   $\bf C$   $\bf C$   $\bf C$ 転させたりする事は出来ないが, 対話的処理で曲面の回転や拡大・縮小等が行える. ,surf では与  $(Affine variety)$ , はない.  $\text{surf} \quad \text{GTK} + (\quad \text{XView}) \quad \text{GUI} \quad , \quad \text{GTK} + (\quad \text{VView})$  $XView$   $\qquad \qquad$   $\qquad \qquad$   $\qquad \qquad$ surf extension surf that the surf that  $\mathbf{S}$  is the surf that  $\mathbf{S}$  is the surf that  $\mathbf{S}$  is the surf that  $\mathbf{S}$  is the surf that  $\mathbf{S}$  is the surf that  $\mathbf{S}$  is the surf that  $\mathbf{S}$  is the surf that マニュアル等を参照されたい.

#### 1.1.2 surf

surf 単独で起動する場合,KDE のメニューより surf を選ぶか,rxvt 等の端末で直接 surf と入力  $\hspace{1cm}$ , 1.1 surf example . , and the surf example of  $\hspace{1cm}$  .

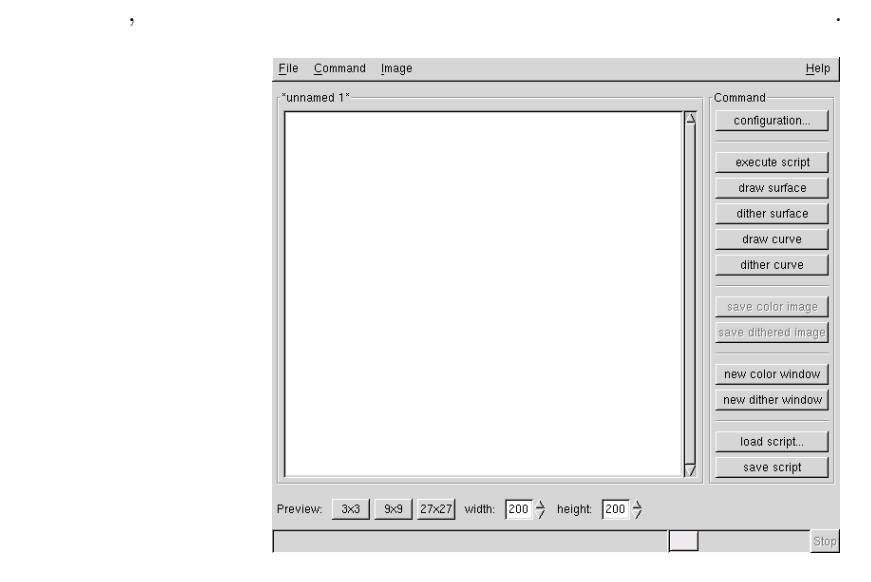

1.1:  $\text{surf}$ 

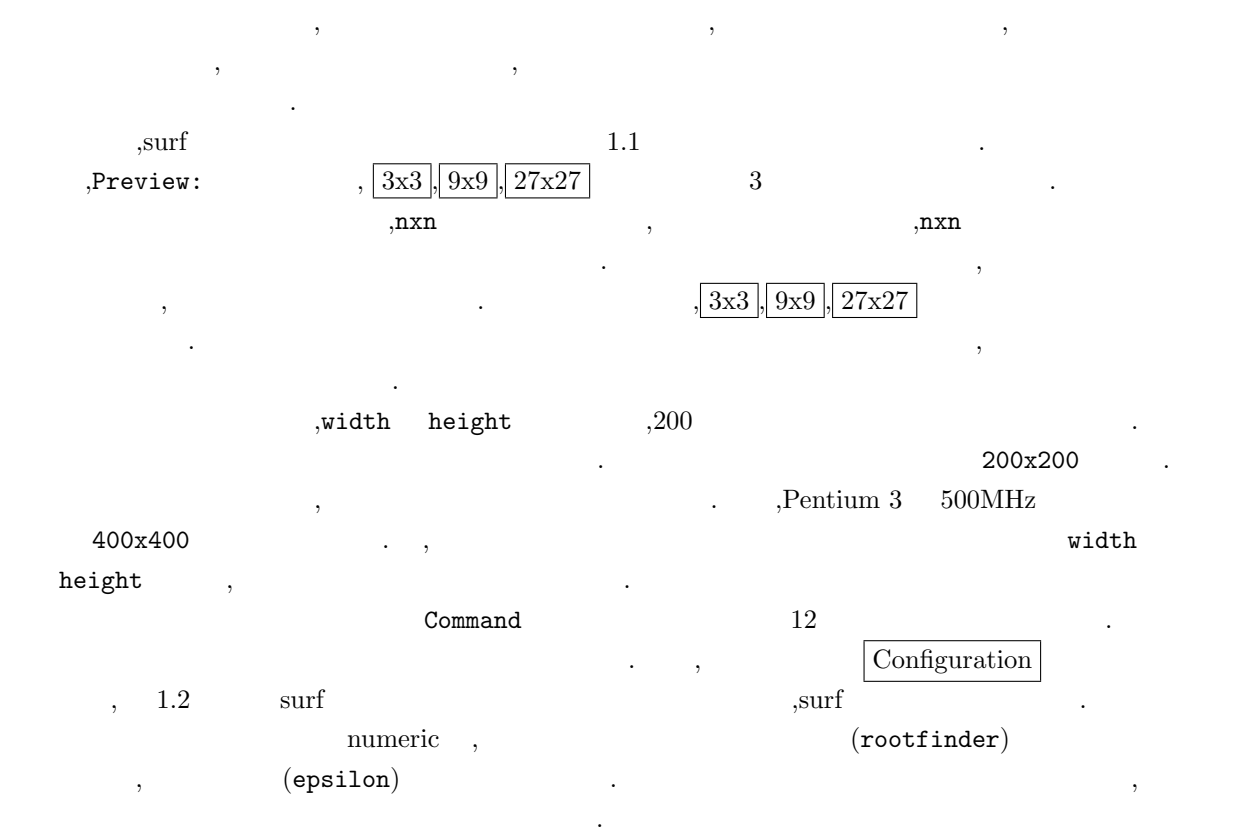

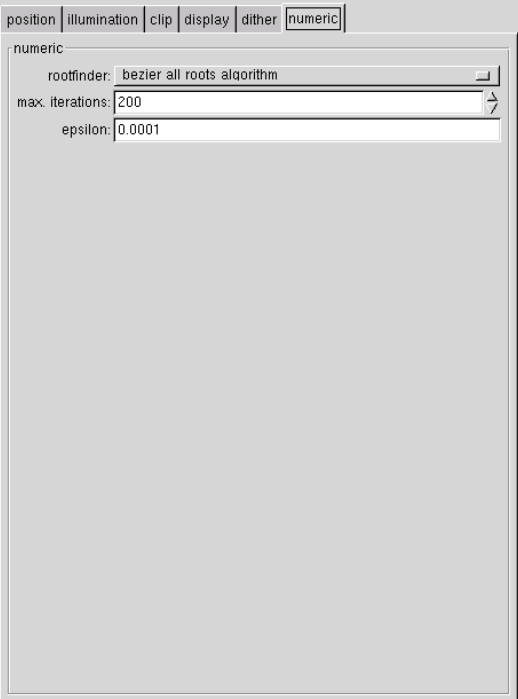

1.2: Configuration

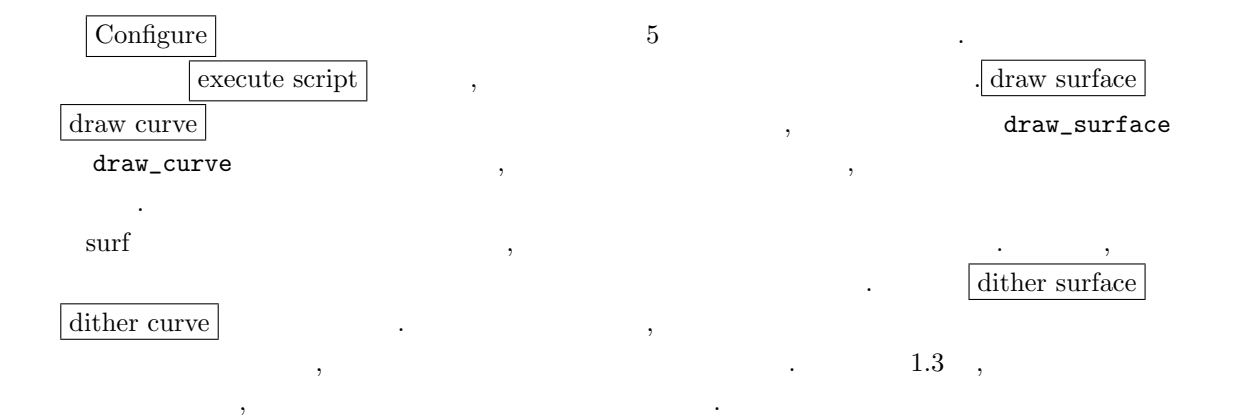

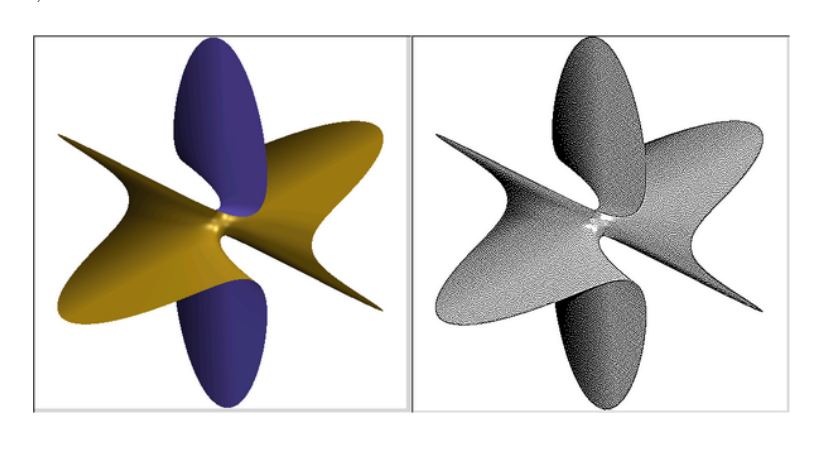

1.3:  $( )$   $( )$ 

 $\therefore$   $1.4$  $,\qquad \qquad ,\qquad \qquad ,\qquad \qquad ,\nonumber\\ \text{ppm},\text{ras},\text{xwd},\text{jpeg}\qquad \qquad .\label{eq:ppm}$ 

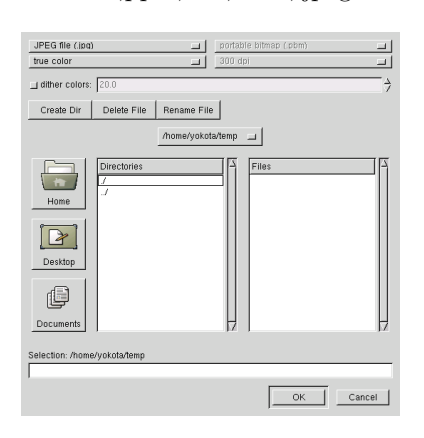

描画に関連するボタン群の下には, 生成した画像を保存する為のボタンが並んでいる. これらの

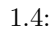

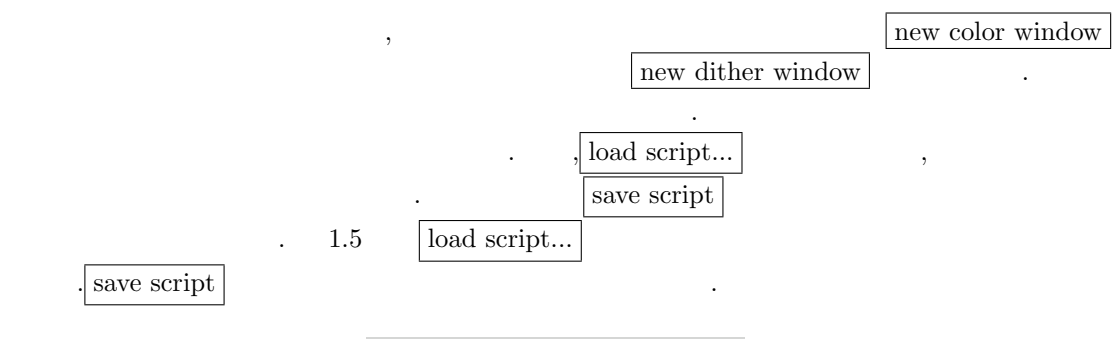

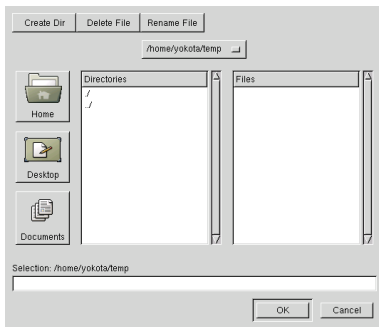

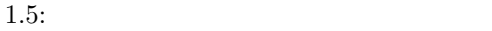

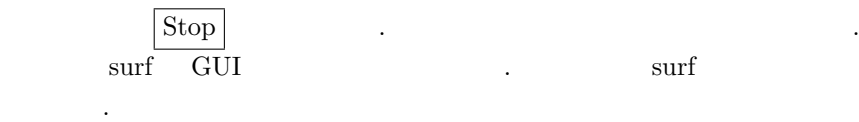

# $1.1.3$

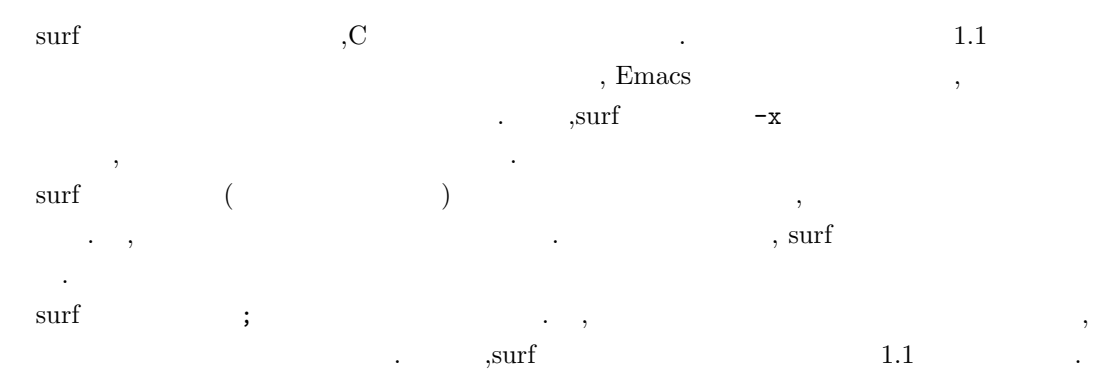

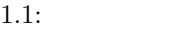

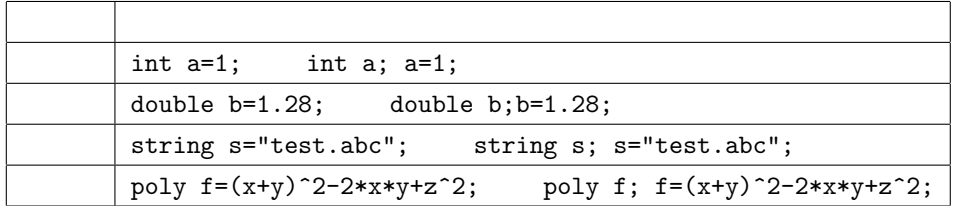

 $\text{sgn}(\mathbf{r})$ いるものである. 次に, , , , 羃等の算術演算子は C と全く同じものが利用可能である. それに対し、数学関数  $, \\ 1.2$ 

 $1.2:$ 

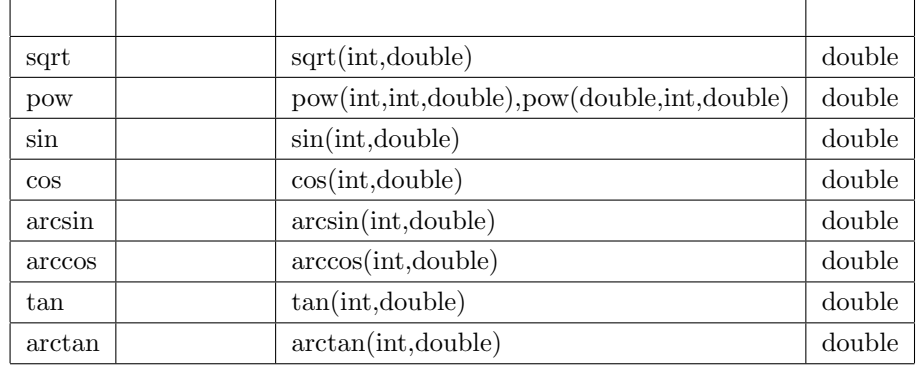

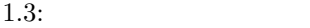

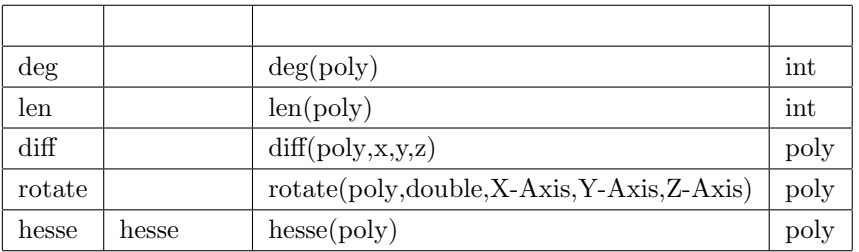

,  $Hesse$ ,  $surf$ トを実行しても, 直接その結果が何処かに出力される訳ではない. 内部的に用いられるだけである. ,  $i$  $i$ tostrn  $\blacksquare$ の文字列でファイル名を指定する際には重宝する.  $\rm C$   $\rm C$   $\rm C$   $\rm C$ 

 $\begin{array}{lll} \text{while} & \text{, if-goto} \end{array}$  $if-goto$   $\qquad \qquad$ 

 $\sqrt{2\pi}$  $\sim$ 1; ..... n;  $if ( ) go to ;$ 

この文では最初に文 1 から文 n までが実行され, 整数式が満されている場合には, ラベルに飛び, 1 から文 n を実行する. 整数式が満されなくなると, このループを抜け,repeat-until 文に似た  $\sim$  ,  $\sim$  ,  $\sim$  ${\rm surf}$  , the surf contract of the surf contract  $\sim$   $\sim$ 体例を含めて重要な命令の解説を行う.

 $\qquad \qquad \qquad \qquad$ 

#### $1.1.4$

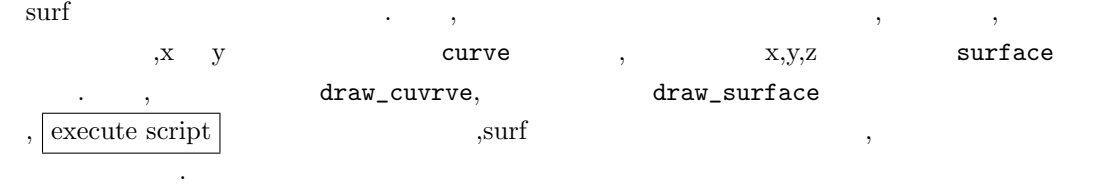

 $P_\delta \quad \text{surf} \quad .$ 

 $P_\delta(x, y) = x^3 + y^3 - 3xy - \delta$ 

 $\sqrt{2\pi}$ 

✒ ✑

 $P_{\delta}$   $\delta = 0$  .

 $\inf\nolimits_{\mathsf{c}}$  if-goto  $\hspace{25pt}$  ,  $\hspace{25pt}$ 

width=400; height=400; double delta; delta=0.5; curve\_width=2; curve\_red=255; curve\_green=255; curve\_blue=255; clear\_screen; Descartes: curve=x^3+y^3-3\*x\*y-delta; clear\_screen; draw\_curve; delta=delta-0.01; if (delta>-0.5) goto Descartes;

 $width=400;$  height=400;  $400, 400$  $\delta$  6 *o*  $\delta$  3  $\delta$   $\delta$  .curve\_width  $\cdots$  1.0  $\cdots$   $\cdots$ . curve\_red 定している. この様に色の指定は 0 から 255 の整数値を RGB で指定する.clear\_screen 命令は曲 clear\_screen entitled and the clear screen and the set of the second set of the set of the set of the set of t  $if-goto$ 1.6, 1.7 1.8  $P_{-0.5}$ , $P_0$   $P_{0.5}$ 

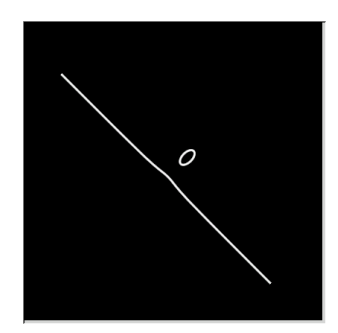

1.6:  $x^3 + y^3 - 3xy + 0.5$ 

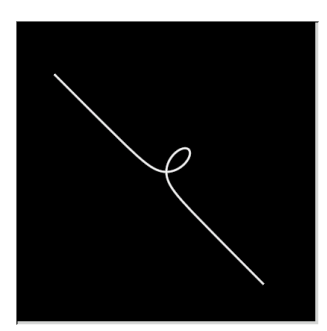

1.7:  $x^3 + y^3 - 3xy$ 

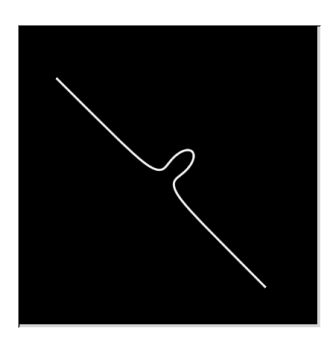

1.8:  $x^3 + y^3 - 3xy - 0.5$ 

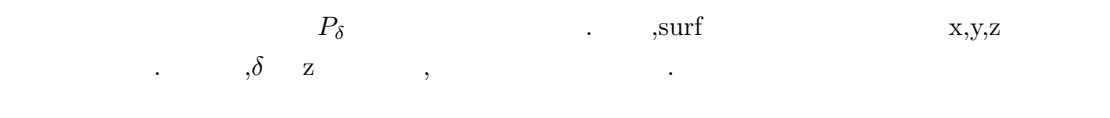

$$
x^3 + y^3 - 3*x*y - z
$$

 $\sqrt{2\pi}$ 

✒ ✑

width=400; height=400; clear\_screen; surface=x^3+y^3-3\*x\*y-z; draw\_surface;

以下に安易なスクリプトを示す.

 $\text{surface} \qquad \qquad \text{,} \qquad \qquad \text{,} \qquad \qquad \text{,} \qquad \qquad \text{,} \qquad \text{,} \qquad$  $\ddotsc$  . The SN state  $\ddotsc$  and  $\ddotsc$ 

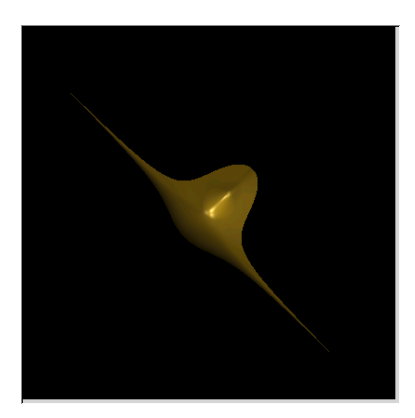

1.9:  $x^3 + y^3 - 3xy + z$ 

 $\sqrt{2\pi}$ 

 $\sim$ 

 $, \qquad \qquad , \qquad \qquad , \qquad \qquad . \qquad \qquad , \nonumber \\ \text{rot\_x,rot\_y,rot\_z}$ 

width=400; height=400; rot\_x=0.1; rot\_y=1.8;  $rot_zz=0.6$ ; clear\_screen; surface=x^3+y^3-3\*x\*y-z; draw\_surface;

な値を入れで回して見よう.

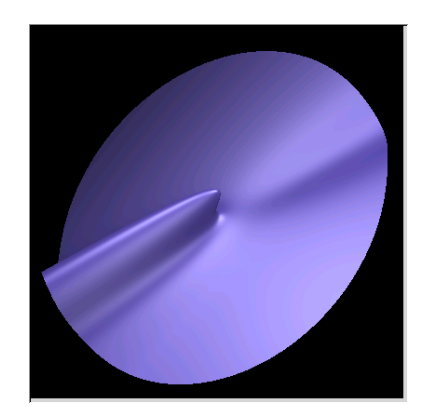

1.10:  $x^3 + y^3 - 3xy - z$ 

による切断を描くスクリプトを示す.

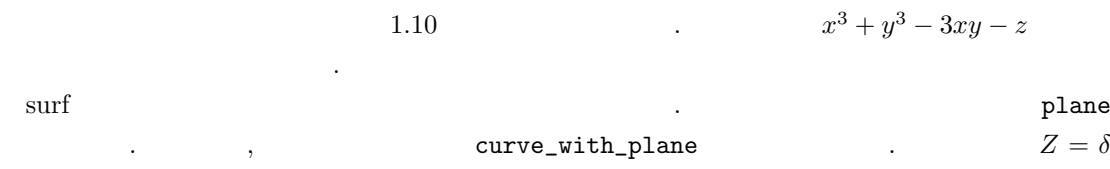

 $\sqrt{2\pi}$ width=400; height=400; double delta=0.6;  $rot_x=0.1$ ; rot\_y=1.8;  $rot_z = 0.6$ ; clear\_screen; surface=x^3+y^3-3\*x\*y-z; draw\_surface; Descartes: plane=z-delta; cut\_with\_plane; delta=delta-0.2; if (delta>-0.6) goto Descartes;

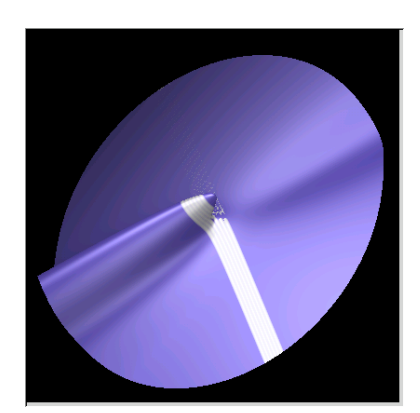

1.11:  $x^3 + y^3 - 3xy - z($  3)

 $1.11$  ,  $1.11$  $\,$ ,  $\,$ ,  $\,$  $\texttt{configuration} \dots$ ,  $\begin{minipage}[c]{.75\textwidth} \begin{minipage}[c]{.75\textwidth} \centering \begin{minipage}[c]{.75\textwidth} \centering \begin{minipage}[c]{.75\textwidth} \centering \centering \end{minipage}[c]{.75\textwidth} \centering \begin{minipage}[c]{.75\textwidth} \centering \centering \end{minipage}[c]{.75\textwidth} \centering \begin{minipage}[c]{.75\textwidth} \centering \centering \end{minipage}[c]{.75\textwidth} \centering \begin{minipage}[c]{.75\textwidth} \centering \centering \end{minipage}[c]{.75\textwidth} \centering \begin$ 

, which is a bezier all roots algorithm which has defined and newton  $\overline{\phantom{a}}$  , surf  $\overline{\phantom{a}}$ 

 $\sqrt{2\pi}$ width=400; height=400; double delta=0.6; scale\_x=0.3; scale\_y=0.3; scale\_z=0.3; rot\_x=2.8;  $rot_y = -0.2$ ; rot\_z=0; illumination=ambient\_light+ diffuse\_light+reflected\_light +transmitted\_light; transparence=50; clear\_screen; surface=x^3+y^3-3\*x\*y-z; curve\_width=5; draw\_surface; curve\_red=255; curve\_green=0; curve\_blue=0; Descartes: plane=z-delta; cut\_with\_plane; delta=delta-0.2; if (delta>-0.6) goto Descartes;

おく.

にしたスクリプト例を以下に示し, そのスクリプトを実行して得られるグラフを図 1.12 に示して

✒ ✑

 $\,$ 

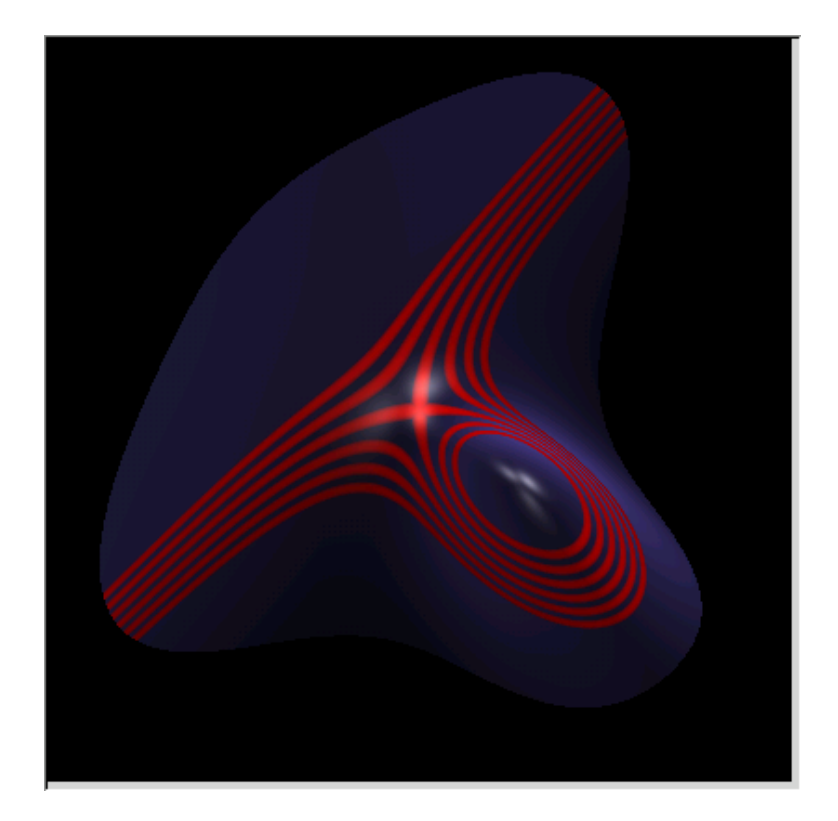

1.12: 
$$
x^3 + y^3 - 3xy - z
$$
  $Z = \delta$ 

### **1.2 SINGULAR**

#### 1.2.1 SINGULAR

 $\textrm{SINGULAR}$  ,  $\textrm{SINGULAR}$  ${\rm LAR} \qquad , \qquad \qquad \, \, \ldots \qquad \qquad \, \, \ldots \qquad \qquad \, \, . \ \, \, \text{SINGULAR} \quad \, \text{C}$  $\,$ ,  $\,$ ,  $\,$ ,  $\,$ ,  $\,$ ,  $\,$ ,  $\,$ ,  $\,$ ,  $\,$ ,  $\,$ ,  $\,$ ,  $\,$ ,  $\,$ ,  $\,$ ,  $\,$ ,  $\,$ ,  $\,$ ,  $\,$ ,  $\,$ ,  $\,$ ,  $\,$ ,  $\,$ ,  $\,$ ,  $\,$ ,  $\,$ ,  $\,$ ,  $\,$ ,  $\,$ ,  $\,$ ,  $\,$ ,  $\,$ ,  $\,$ ,  $\,$ ,  $\,$ ,  $\,$ ,  $\,$ ,  $\,$ , .SINGULAR GUI Emacs, Surf( ), Mozilla

#### 1.2.2 SINGULAR

プログラムで代用が出来る.

 $\text{SINGULAR} \qquad , \qquad \text{Singular,Emacs} \qquad , \qquad \text{ESin-}$ gular,  $\sum_{n=1}^{\infty}$ ,  $\sum_{n=1}^{\infty}$   $\sum_{n=1}^{\infty}$   $\sum_{n=1}^{\infty}$   $\sum_{n=1}^{\infty}$   $\sum_{n=1}^{\infty}$   $\sum_{n=1}^{\infty}$   $\sum_{n=1}^{\infty}$   $\sum_{n=1}^{\infty}$   $\sum_{n=1}^{\infty}$   $\sum_{n=1}^{\infty}$   $\sum_{n=1}^{\infty}$   $\sum_{n=1}^{\infty}$   $\sum_{n=1}^{\infty}$   $\sum_{$  $\mathcal{L}$  Singular TSingular,  $\mathcal{L}$  ${\bf E} {\bf Singular} \tag{3.13}$  $SINGULAR$  :

 $\sqrt{2}$ 

SINGULAR / A Computer Algebra System for Polynomial Computations / version 3-0-0  $0<$ by: G.-M. Greuel, G. Pfister, H. Schoenemann \ May 2005 FB Mathematik der Universitaet, D-67653 Kaiserslautern \ >

 $>$  SINGULAR  $\,$  SINGULAR  $\,$  $\mathcal{S}$  , the contract of  $\mathcal{S}$  is the contract of  $\mathcal{S}$ .  $\mathcal{S}$  is  $\mathcal{S}$ .  $\mathcal{S}$  is  $\mathcal{S}$ .  $\mathcal{S}$ いると判断して入力行の評価を行わずにプロンプトが">"から"."となる. , 入力した文字列に関

✒ ✑

 $\mathcal{L}_{\mathcal{A}}$  $\textrm{SINGULAR} \qquad \qquad \textrm{GUI} \qquad \qquad \textrm{,} \qquad \qquad \textrm{BROWSER}$ (FRACS mozilla) . ,ESingular EMACS Emacs(Emacs  $XEmacs$  ,  $XEmacs$  $, SINGULAR$  Emacs ,--browser=(
), Emacs  $,$ --emacs=(emacs) 与える. 例えば,ESingular でブラウザを info,emacs emacs にする場合, 通常の端末、或いは KDE

 $\widetilde{\phantom{a}}$ 

✒ ✑

ESingular --browser=info --emacs=emacs&

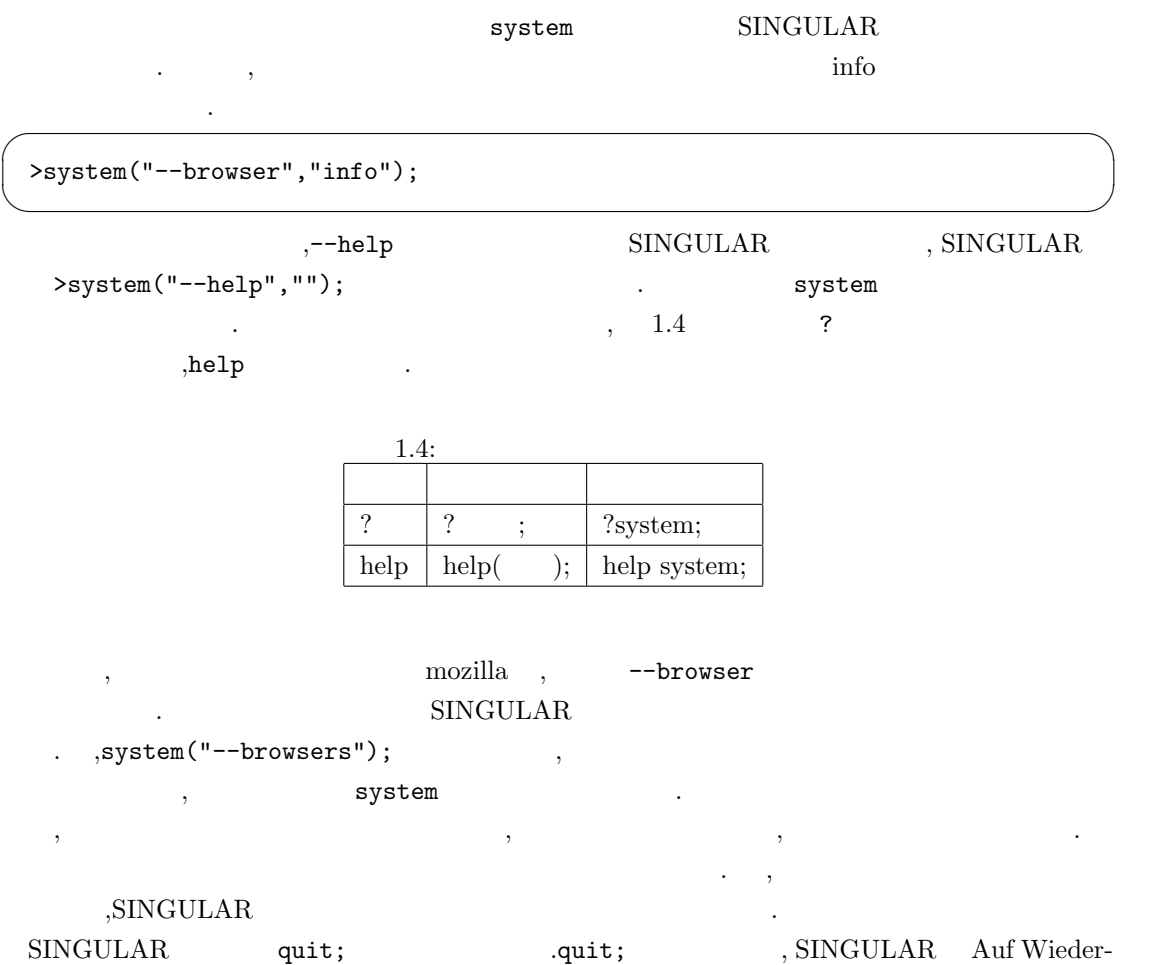

sehen. $\hfill \blacksquare$ 

#### 1.2.3 SINGULAR

 $,\mathrm{SINGULAR}$  ,

```
\sqrt{2\pi}SINGULAR /
 A Computer Algebra System for Polynomial Computations / version 3-0-0
                                             0<by: G.-M. Greuel, G. Pfister, H. Schoenemann \ May 2005
 FB Mathematik der Universitaet, D-67653 Kaiserslautern \
 > 1;1
 > 1+2+3*4-5;10
 > "Hello world!"
 . ;
 Hello world!
 > 4/2;
   ? no ring active
   ? error occurred in STDIN line 6: '4/2;'
 > 1.24;
  ? no ring active
   ? error occurred in STDIN line 7: '1.24;'
 > int a=1;
 > string b="Hello world!";
 > list c=1,2,3,4,5,"Hello world!";
 > c.;
 [1]:1
 [2]:
  2
 [3]:
   3
 [4]:
   4
 [5]:
  5
 [6]:
   Hello world!
 \mathbf{z}
```
 $\textbf{SINGULAR} \tag{SINGULAR}$ 

 $\begin{array}{lllllllllllll} \, . & , & \hspace{1.5cm} & > & \hspace{1.5cm} . & \hspace{1.5cm} . & \hs$ が判る.

SINGULAR "Hello world!"

(ring) SINGULAR  $\cdot$ SINGULAR (Object)  $(Type)$  .SINGULAR  $(int),$  $({\rm real}),\qquad\qquad ({\rm complex}),\qquad\qquad ({\rm string}),\qquad\qquad ({\rm list})\qquad\qquad ({\rm matrix})\qquad\qquad ,\quad ({\rm ring}),$  $(poly),$   $(ideal),$   $(qring)$  $,$ SINGULAR (base ring)  $\,$  $\ldots$ , ring r=0,x,dp;

力では分数と小数を入力しているが, どちらもエラーになっている. これは分数や小数が扱える様

 $\begin{minipage}{0.9\linewidth} \begin{tabular}{l} \multicolumn{2}{c}{\textbf{SINGULAR}} \end{tabular} \end{minipage} \begin{minipage}{0.9\linewidth} \begin{tabular}{l} \multicolumn{2}{c}{\textbf{SINGULAR}} \end{tabular} \end{minipage} \begin{minipage}{0.9\linewidth} \end{minipage} \begin{minipage}{0.9\linewidth} \begin{tabular}{l} \multicolumn{2}{c}{\textbf{SINGULAR}} \end{tabular} \end{minipage} \begin{minipage}{0.9\linewidth} \end{minipage} \begin{minipage}{0.9\linewidth} \begin{tabular}{l} \multic$ 

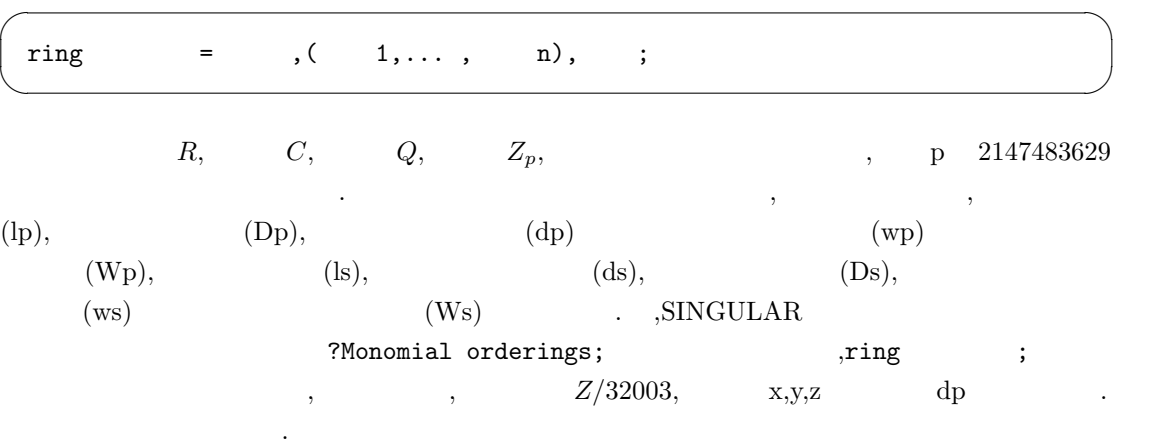

 $\sqrt{2\pi}$ 

```
> ring r=0,(x,y,z),lp;
> ring r1=(0,a), x, dp;
> minpoly=a^2+1;
> r1;
// characteristic : 0
// 1 parameter : a
// minpoly : (a2+1)
// number of vars : 1
// block 1 : ordering dp
// : names x
// block 2 : ordering C
\rightarrow
```
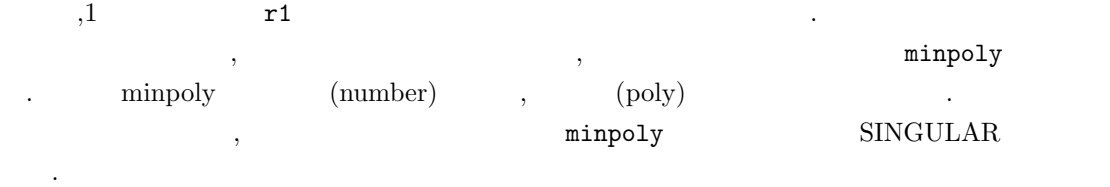

 $\,$ ,  $\,$  SIN- $\,$ 

 $GULAR$   $\hskip10mm$  ,  $\hskip10mm$  ,  $\hskip10mm$  $\blacksquare$ ,setring

setring ;

環名前を直接指定すれば良い.

更に, 基礎環の内容を知りたい時には, 基礎環の名前を入力すると基礎環の情報が返される. , basering basering;  $\mathfrak{p}$ , name of (basering);  $\qquad \qquad ,$ この様子を以下の例に示しておく.

 $\sqrt{2\pi}$ 

 $\sqrt{2\pi}$ 

 $\qquad \qquad \qquad \qquad$ 

```
> ring R=0,(x,y,z),lp;
> R;
// characteristic : 0
// number of vars : 3
// block 1 : ordering lp
// : names x y z
// block 2 : ordering C
> basering;
// characteristic : 0
// number of vars : 3
// block 1 : ordering lp
// : names x y z
// block 2 : ordering C
> ring Q = (3, a), (x, y), dp;
> basering;
// characteristic : 3
// 1 parameter : a
// minpoly : 0
// number of vars : 2
// block 1 : ordering dp
// : names x y
// block 2 : ordering C
> setring R;
> nameof(basering);
R
\rightarrow
```
 $\,$ ,  $\,$ 

- poly  $\qquad \qquad = \qquad ;$
- ideal  $=$   $1, ...,$   $n$ ;
- qring  $=$ ;

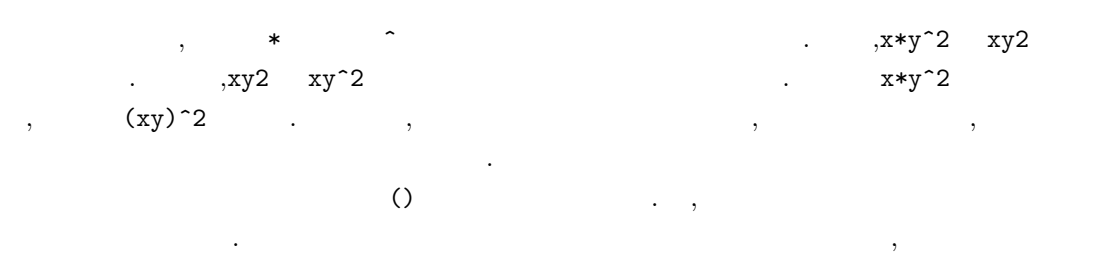

 $\sqrt{2\pi}$ 

✒ ✑

 $\sqrt{2\pi}$ > ideal I=x+y^2-1,z^2+y\*x; > I; I[1]=x+y2-1 I[2]=xy+z2 > poly p1=I[1]; > poly p2=I[2]; > p1; x+y2-1 > p2; xy+z2  $\rightarrow$ 

合と同様の方法である.

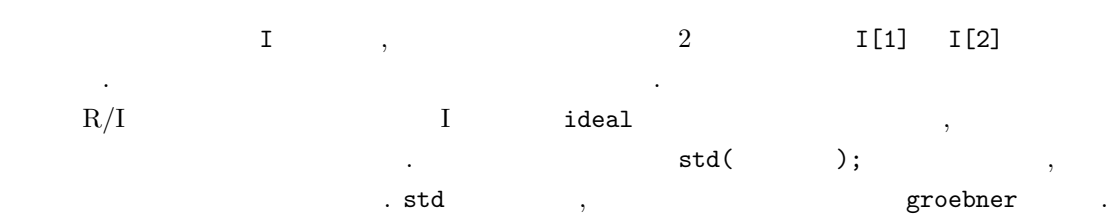

 $\qquad \qquad \qquad$ 

```
> ring r=0, (x,y,z), dp;
> qring ri=std(x^2+y^2-1);
> ri;
// characteristic : 0
// number of vars : 3
// block 1 : ordering dp
// : names x y z
// block 2 : ordering C
// quotient ring from ideal
-[1]=x2+y2-1> r;
// characteristic : 0
// number of vars : 3
// block 1 : ordering dp
// : names x y z
// block 2 : ordering C
\geq
```
商環の宣言例を以下に示す.

 $Q[x, y, z]$  , r1 std(x^2+y^2-1);  $\mathbf{r}$  **i**  $\qquad \qquad$ ,  $Q\left[x, y, z\right] / \left(x^2 + y^2 - 1\right)$  ,  $\text{SINGULAR}$   $\ldots$ ,r1 r .  $ri;$  (characteristic) 0 ,  $x,y,z$  3 , dp , (quotient ring)  $\begin{array}{lllllllll} \text{SINGULAR} & \text{map} & . & . & , & A & B & f : A \rightarrow B \end{array}$  $f \qquad \qquad f \qquad \qquad ,$  $\,$ ,  $\,$ 

 $\sqrt{2\pi}$ 

✒ ✑

 $\sqrt{2\pi}$ 

```
> ring r1=0,(x,y,z),dp;
> ring r2=0,(a,b),dp;
> map f=r1,a,b,0;
> f;
f[1]=a
f[2]=b
f[3]=0
>
```
写像の宣言例を次に示しておく.

 $\label{eq:2.1} \begin{array}{llll} \text{,} & \text{r1} & \text{r2} & \text{ } & Q\left[x,y,z\right], Q\left[a,b\right] & \text{, r1} & \text{r2} & \text{ } & \text{f}(x,y,z) \rightarrow \left(a,b,0\right) \end{array}$  $\mathbf{x},\mathbf{y},\mathbf{z}$  ,  $\mathbf{x},\mathbf{y},\mathbf{z}$  ,  $\mathbf{a},\mathbf{b},\mathbf{0}$  .  $\mathbf{x},\mathbf{y},\mathbf{z}$ 定義域となる環の各変数を, 写像の値域となる基礎環の元に一つ一つ定めて行けば良い. ,map

 $\frac{1}{2}$ ,  $\frac{1}{2}$ ,  $\,$  ,  $\,$  ,  $\,$  ,  $\,$  ,  $\,$  ,  $\,$  ,  $\,$  ,  $\,$  ,  $\,$  ,  $\,$  ,  $\,$  ,  $\,$  ,  $\,$  ,  $\,$  ,  $\,$  ,  $\,$  ,  $\,$  ,  $\,$  ,  $\,$  ,  $\,$  ,  $\,$  ,  $\,$  ,  $\,$  ,  $\,$  ,  $\,$  ,  $\,$  ,  $\,$  ,  $\,$  ,  $\,$  ,  $\,$  ,  $\,$  ,  $\,$ されたい. 次に,SINGULAR では写像によるイデアルの逆像も計算可能である. 例えば, 上の例で r2 のイデ i2 f preimage(r1,f,i2);  $\qquad \qquad$  i2  $f$  f and  $f$  and  $f$  and  $f$  and  $f$  and  $f$  and  $f$  and  $f$  and  $f$  and  $f$  and  $f$  and  $f$  and  $f$  and  $f$  and  $f$  and  $f$  and  $f$  and  $f$  and  $f$  and  $f$  and  $f$  and  $f$  and  $f$  and  $f$  and  $f$  and  $f$  and  $f$  and  $f$ 

 $\sqrt{2\pi}$ 

> ring r1=0,(x,y,z),dp; > ring r2=0,(a,b),dp; > map f=r1,a,b,0; > ideal i2=0; > setring r1; > preimage(r2,f,i2);  $\_$  [1]  $\mathsf{=}z$  $\geq$ 

 $r2$  ideal i2=0; the same control ideal i2;  $r2$  ideal i2;  $\, , \qquad \qquad , \qquad , \, \, \text{ii2=0}; \qquad \qquad , \, \text{ii2} \qquad \text{r2}$ that i2 of the contract of the contract state  $\mathbf{r}$  r1 the contract  $\mathbf{r}$ , preimae setring r1;  $r2 \t r2$  r1  $\cdot$ . SINGULAR  $\text{surf}$ 

### 1.3 Singular surf

 $\begin{minipage}[c]{0.9\linewidth} \begin{tabular}{l} \multicolumn{2}{c}{\textbf{SINGULAR}} \\[-0.6ex] \multicolumn{2}{c}{\textbf{SINGULAR}} \\[-0.6ex] \multicolumn{2}{c}{\textbf{SUNGULAR}} \\[-0.6ex] \multicolumn{2}{c}{\textbf{SUNGULAR}} \\[-0.6ex] \multicolumn{2}{c}{\textbf{SUNGULAR}} \\[-0.6ex] \multicolumn{2}{c}{\textbf{SUNGULAR}} \\[-0.6ex] \multicolumn{2}{c}{\textbf{SUNGULAR}} \\[-0.6ex] \multicolumn{2}{c}{\textbf{SUNGULAR}} \\[-0.$ surf the surf that is surfit. ,SINGULAR C  ${\bf SINGULAR}$ SINGULAR surf surf .lib  $\sim$  $\begin{minipage}[c]{0.9\linewidth} \texttt{SINGULAR} & \texttt{surf} & \texttt{surf} & \texttt{surf} \end{minipage}$  $(SINGULAR) \qquad \qquad \text{).SINGULAR}$ LIB  $\,$ , LIB "surf.lib";  $\text{SINGULAR}$  surf ,  $\text{SINGULAR}$ アルに限定される. 描く対象が曲線か曲面であるかどうかは、基礎環の変数の個数と多項式の変数 の個数から自動的に決定している. , 曲面の場合は SINGULAR から対話的に視点を変更すると  $\mathbf{C}$ , surf  $\mathbf{C}$  $\text{surf.lib}$  surf.lib 入する機能しか無く, 引き渡した命令が結果に反映されるとは、引き渡した命令が結果に反映されるとは

**SINGULAR** 

SINGULAR / A Computer Algebra System for Polynomial Computations / version 2-0-5  $0<$ by: G.-M. Greuel, G. Pfister, H. Schoenemann \ March 2004 FB Mathematik der Universitaet, D-67653 Kaiserslautern \  $>$  ring r=0,  $(x, y)$ , dp; > LIB "surf.lib"; // \*\* loaded /opt/Singular/2-0-5/LIB/surf.lib (1.19.2.6,2002/07/17)  $> plot(x^3+x^2-y^2);$ 

✒ ✑

 $\sqrt{2\pi}$ 

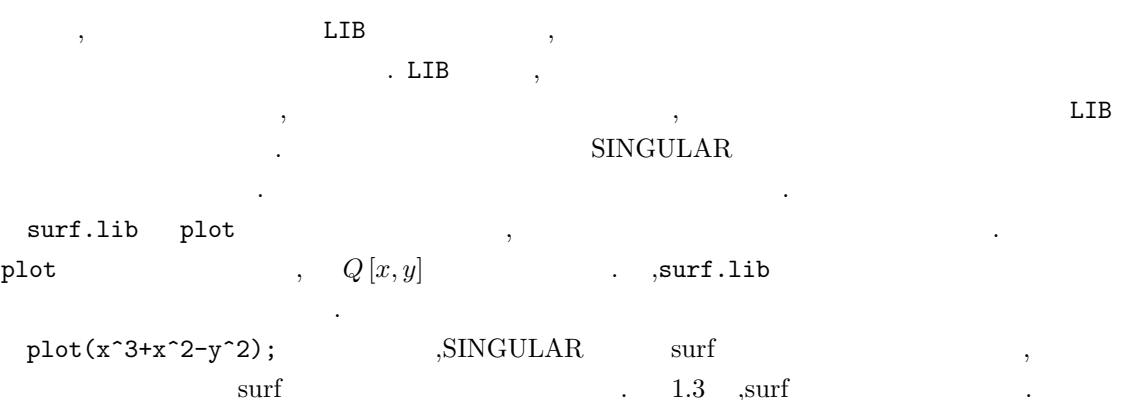

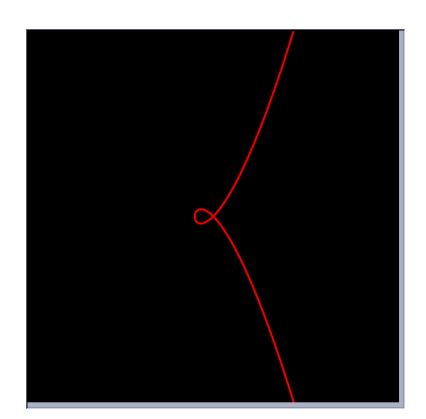

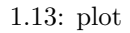

 ${\tt surf.lib} \hskip 1.5cm 500X500 \hskip 1.5cm .$ 面の場合は白がデフォルトで指定されいる. plot .

 $\sqrt{2\pi}$ plot( ," 1; 2;...  $n;$ ");  $\qquad \qquad \qquad$ 

 $,\text{plot}$ ,  $,\text{plot}$  $2 \t3$  3  $3$   $3$  $\mathcal{L}$ , surf  $\mathcal{L}$  $\text{curl} \qquad \qquad \text{plot}$ 入される場所が, その命令を実行する上で不適切な場合がある為である, オプションを反映される  $, \qquad \text{surf}$  $\tag{1.3}$ 1.1  $\qquad \qquad \text{surf}$   $\qquad \qquad$  ,  $\text{SINGULAR}$  $\label{eq:1} \mathcal{L}_{\mathcal{A}}(\mathcal{A})=\mathcal{L}_{\mathcal{A}}(\mathcal{A})$ , execute script を開始する. ここで,verb+plot+命令で引き渡した surf の命令に誤りがある場合も, このウィンドウ

からしている.  $\texttt{surf.lib} \qquad , \text{SINGULAR} \qquad \qquad , \text{surf}$ ある. この surf.lib を改良したライブラリも幾つか存在しているが,surf を用いて図形を描くもの

 $\texttt{SINGULAR} \qquad \qquad \texttt{surfrlib} \qquad \qquad .$ 

preimage

```
> ring r=0,(x,y,z),dp;
> poly sp4=x2+y2+z2-16;
> ideal i1=sp4;
> map f=r,xy,yz,zx;
> ideal steiner=preimage(r,f,i1);
> steiner;
steiner[1]=x2y2+x2z2+y2z2-16xyz
> plot(steiner,"background_red=0;background_green=0;
. \begin{array}{l} \texttt{background\_blue=0;rot\_x=2;rot\_y=0.5;"} \end{array}
```
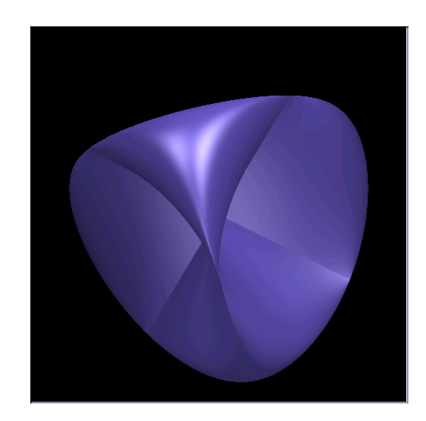

 $\sqrt{2\pi}$ 

✒ ✑

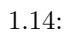

であると判断して, ピリオド. を出している事に注意されたい.

 $f:(x,y,z)\rightarrow (xy,yz,zx) \qquad \qquad 4 \qquad \qquad {\bf preimage}$  Surf  $\mathbf{S}$ , plot  $\mathbf{S}$ urf  $\mathbf{S}$ , SINGULAR

 $\,$ ,  $\,$  $\mathbf{S}$ ,surf.lib  $\mathbf{S}$ .  $\mathbf{S}$ , surf.lib  $\mathbf{S}$  $\alpha$ には、これには、これには、これにはもの多項式を抽出すれば良く、これにはもの多項式を抽出すれば良く。

eliminate and eliminate eliminate

 $\begin{aligned} &\text{eliminate(} & \qquad \quad \text{,} & \qquad \qquad \text{)}. \end{aligned}$ 

様に二つの引数を取る.

 $\sqrt{2\pi}$ 

✒ ✑

 $\sqrt{2\pi}$ 

eliminate  $1.3$ 

> ring r1=0,(x,y,t),dp;  $>$  ring r2=0,  $(x, y)$ , dp; > map f=r1,x,y,0; > setring r1; > ideal i1=(1+t^3)\*x-3\*t,(1+t^3)\*y-3\*t^2; > ideal i2=eliminate(i1,t); > poly c2=i2[1];  $> c2;$ x3+y3-3xy > setring r2;  $> plot(f(c2));$ 

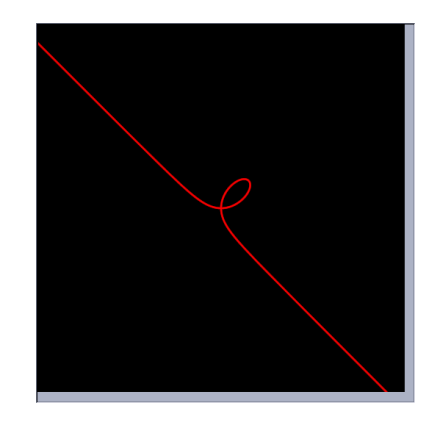

✒ ✑

 $1.15:$ 

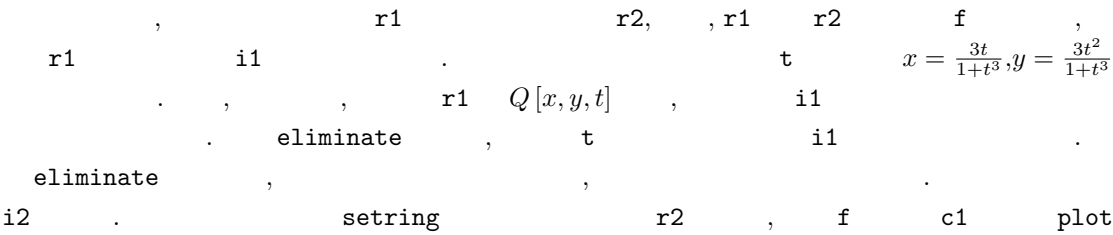

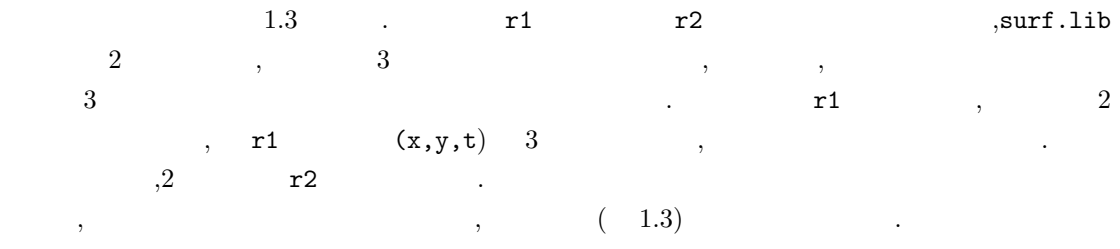

 $\sqrt{2\pi}$ 

✒ ✑

 $>$ ring r3=0,(x,y,z,u,v),dp; > ideal a1=x-u,y-v,z-u^3+3\*u\*v^2; > ideal a2=eliminate(a1,uv); > a2; a2[1]=x3-3xy2-z > plot(a2);

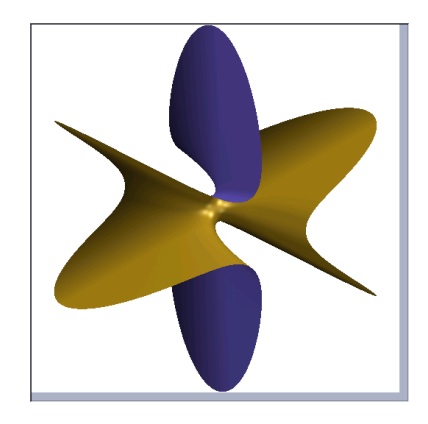

 $1.16:$ 

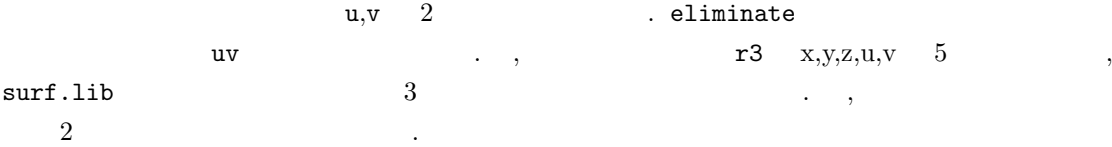

Singular

```
root_finder=d_chain_bisection;epsilon=0.0000000001;iterations=20000;
width=500; height=500; set_size; do_background=yes;
background_red=255; background_green=255; background_blue=255;
rot_x=0.14; rot_y=-0.3;
surface=
x^3-3*x*y^2-z
;
draw_surface;
```
 $\sqrt{2\pi}$ 

 $\qquad \qquad \qquad \qquad$ 

このスクリプトの一行目には根を求める為のパラメータがある. ここでの値はデフォルトのもの

```
とは異っており, 曲面の自己交差や曲面の断面が上手く描ける様に厳し目の設定となっている.
                                                                                                  (500 \times 500)\mathcal{R},3 and \mathcal{R} . The contract of \mathcal{R} and \mathcal{R} and \mathcal{R} and \mathcal{R} and \mathcal{R} and \mathcal{R} and \mathcal{R} and \mathcal{R} are contract of \mathcal{R} and \mathcal{R} and \mathcal{R} are contract of \mathcal{R} and
\begin{array}{ccc} \textbf{4} & \textbf{X} & \textbf{Y} & \textbf{5} & \textbf{5} & \textbf{5} & \textbf{5} & \textbf{5} & \textbf{5} & \textbf{5} & \textbf{5} & \textbf{5} & \textbf{5} & \textbf{5} & \textbf{5} & \textbf{5} & \textbf{5} & \textbf{5} & \textbf{5} & \textbf{5} & \textbf{5} & \textbf{5} & \textbf{5} & \textbf{5}Z and \mathsf{rot}\_2 and \mathsf{rot}\_3 . The surface that \mathsf{rot}\_3draw_surface
     , \hspace{1.6cm} , \hspace{1.6cm} \hspace{1.6cm} \text{curve},plot surf surface ,
curve \sim\textsc{sin} \quad \textsc{sin} \quad . \quad \textsc{sin} \quad . \quad \textsc{sin} \quad .
```
GULAR <sub>ではな</sub>んで、このスクリプトを生成するので、このスクリプトを制限している。 行う事が容易になっている.

```
\,, \, surf \,background_red,green, blue 0
       illumination transparence
      2*x + y - z - a, a -2.0 2.0
\alpha a \alpha or \alpha or \alpha or \alpha a set of \alpha.
        surf curve_red,green,blue RGB(0 \cdots 255)
```

```
cut_with_plane plane
```
上記の事に留意して修正したスクリプトを以下に示す.

```
root_finder=d_chain_bisection;epsilon=0.0000000001;iterations=20000;
width=500; height=500; set_size; do_background=yes;
background_red=0; background_green=0; background_blue=0;
illumination=ambient_light+
diffuse_light+reflected_light
+transmitted_light;
transparence=50;
clear_screen;
rot_x=0.1; rot_y=-0.7;rot_z=0;
surface=
x^3-3*x*y^2-z
;
draw_surface;
double a=-2.0;
int i=0;
loop:
plane=2*x+y-z-a;
curve_red=255-5*i;
curve_green=10*i;
curve_blue=0;
cut_with_plane;
a=a+0.5;
i=i+5;
if (a<=2.0) goto loop;
```
 $\sqrt{2\pi}$ 

```
1.17 .17
```
 $\qquad \qquad \qquad$ 

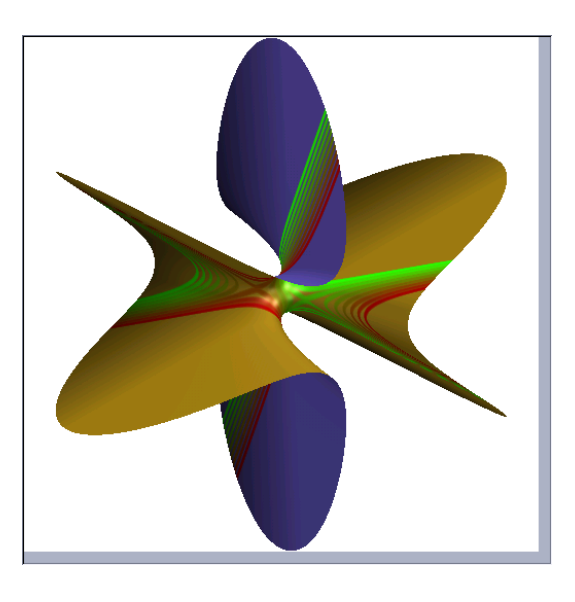

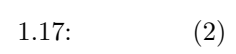

# 1.4 SINGULAR

 $1.4.1$ 

- $($  $f$   $\qquad \qquad \ldots$
- **•** 1:  $f$  , 0<br> **•** 2:  $f$  , 0  $V((f))$  . **•** 2: *f* (*f*)
- 

# $1.4.2$

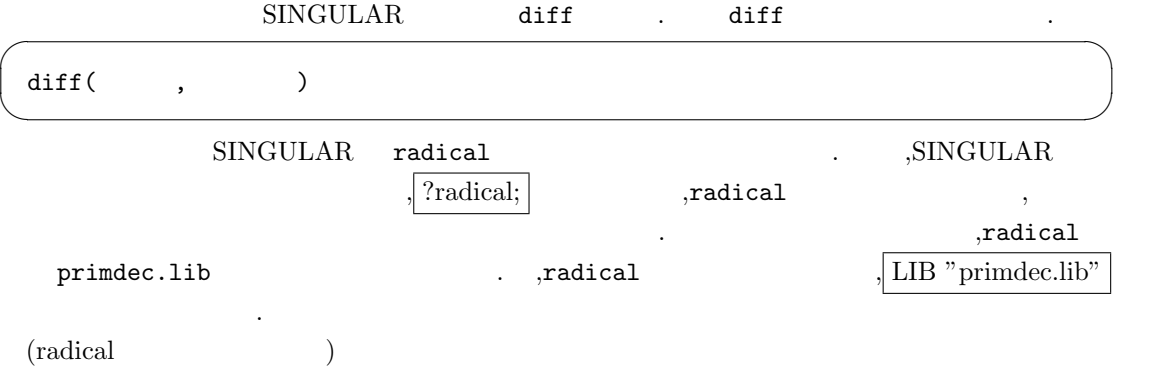

 $1.4.3$ 

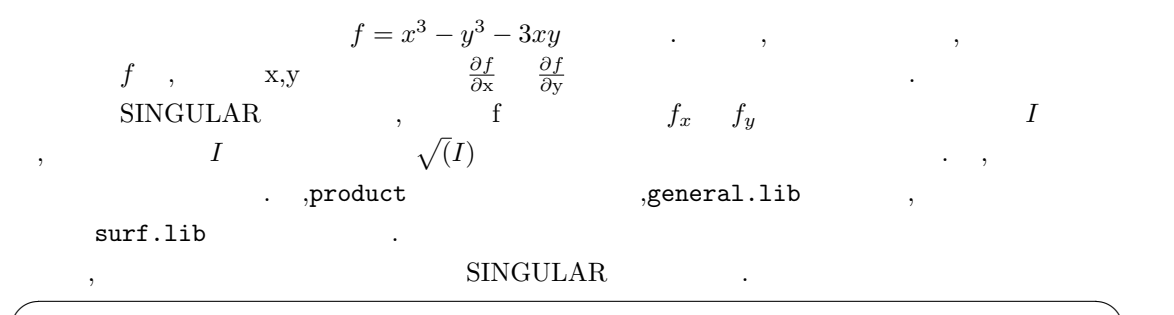

```
\text{Pring } R=0, (x,y), dp;> poly f=x3-y3-3xy;
> ideal I=f, diff(f,x), diff(f,y);
>1;
I[1]=x3-y3-3xy
I[2]=3x2-3yI[3] = -3y2-3x> plot(product(I));
>ideal VI=radical(I);
> VI;
VI[1]=yVI[2]=x> ideal VS=f,VI;
> plot(product(VS));
\geq
```
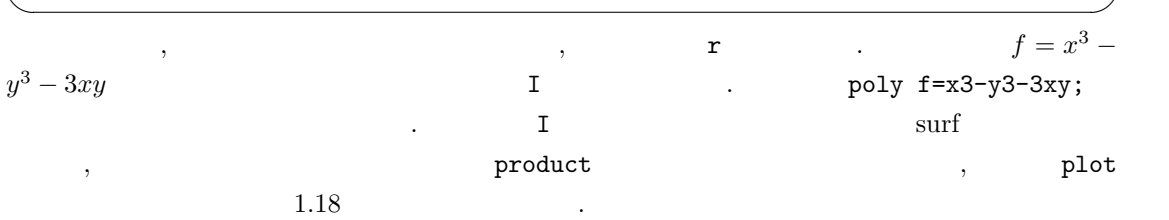

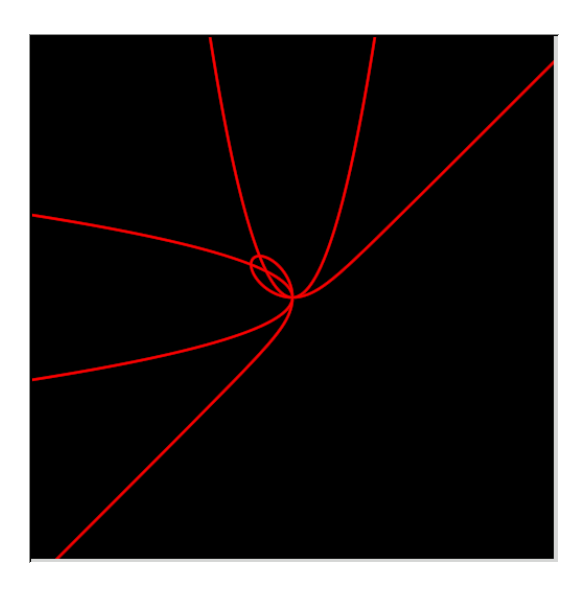

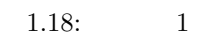

 $\begin{array}{lllll} \text{I} & \hspace{1.5mm} & \hspace{1.5mm} & \hspace{1$ り難い.  $\mathbf{H}$ ,  $\mathbf{H}$ ) and  $\mathbf{H}$  (Hilbert の零点定理) , 次に radical(I) でイデアル I の根基を求めている. ここで求めた根基イデアル VI x,y で生成される. このイデアル VI と多項式 f を合せたイデアル VS を定義し,product で全ての

 $\begin{array}{lll} \texttt{plot} & & 1.19 & . & (0,0) & f \end{array}$ 点となっている事が読み取れる.

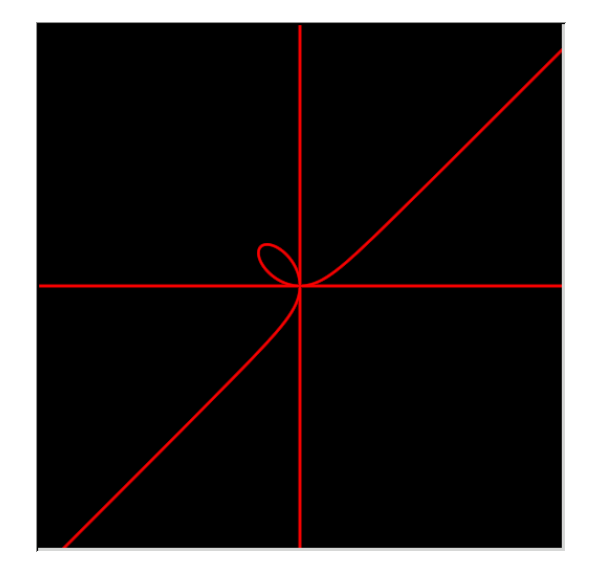

1.19:  $2 \frac{1}{2}$ 

 $(Macaulay2$   $| )$ 

# 1.5 SINGULAR

### $1.5.1$

 ${\large\bf SINGULAR}\quad{\large\bf surf}\quad{\large\bf .} \qquad {\large\bf .}$  $\texttt{surf}.\texttt{lib}$ その為, ここでは前節で利用した surf.lib の内容について解説すると共に, プログラミング言  $\text{SINGULAR}$  . , SINGULAR C  $\hfill C$  ,  $\hfill C$  ,  $\hfill C$  ,  $\hfill C$  ${\bf SINGULAR}$ ろう.

 $( ,$ 

#### **1.5.2 surf.lib**

 $\begin{minipage}[c]{0.5cm} \begin{minipage}[c]{0.4cm} \begin{tabular}{cc} \texttt{surf.lib} & \texttt{2} & \texttt{num\_of\_vars} \\ \texttt{num\_of\_vars} & \texttt{,} & \texttt{.} \end{tabular} & \texttt{.} \end{tabular} \end{minipage} \end{minipage} \vspace{0.5cm} \begin{minipage}[c]{0.4cm} \begin{tabular}{cc} \texttt{num\_of\_vars} & \texttt{.} \end{tabular} & \texttt{.} \end{tabular} \end{minipage} \vspace{0.5cm} \begin{minipage}[c]{0.4cm} \begin{$  $num\_of\_vars$ ,  $num\_of\_vars$  .  $\sqrt{2\pi}$ 

```
static proc num_of_vars(ideal I)
{
 intvec v;
 int i;
 poly p;
 for(i=size(I);i>0;i--){
  p=I[i];
  while(p!=0)
  {
   v=v+leadexp(p);
    p=p-lead(p);
   }
  }
 return(v);
}
```
 $\text{SINGULAR} \qquad \qquad \text{proc} \qquad \qquad (\qquad \qquad \ldots) \qquad \qquad \text{SINGULAR}$  $\begin{array}{lllllll} \text{for} & \text{while} & \text{,} & \text{C} & \text{.} \end{array}$  $\begin{array}{lll} \text{I} & \text{,size(I)} & \text{,} \end{array}$ 生成多項式から, 次数のリストを取り出して, その総和 v を返している. 次数リストは leadexp 命令 、<br>lead(p) .

 $\mathcal{C}$ ,  $\mathcal{C}$ ,  $\mathcal{D}$ ,  $\mathcal{D}$ ,  $\blacksquare$  plot  $\blacksquare$ 

```
\sqrt{2\pi}proc plot(ideal I,list #)
 "USAGE: plot(I); I ideal or poly
 ASSUME: I defines a plane curve or a surface given by one equation
 RETURN: nothing
 NOTE: requires the external program 'surf' to be installed
 EXAMPLE: example plot; shows an example
 \bar{\mathbf{u}}{
   string extra_surf_opts=" -x "; // remove this line for surf 0.9
   string l="/tmp/surf"+string(system("pid"));
   string err_mes; // string containing error messages
   def base=basering;
   intvec v=num_of_vars(I);
   int i,j,n;
   for(i=size(v);i>0;i--){
     if (v[i] != 0) \{ n++; \}}
   if (n==0 or n>3)
   {
     err_mes="Cannot plot equations with "+string(n)+" variables";
    ERROR(err_mes);
   }
```
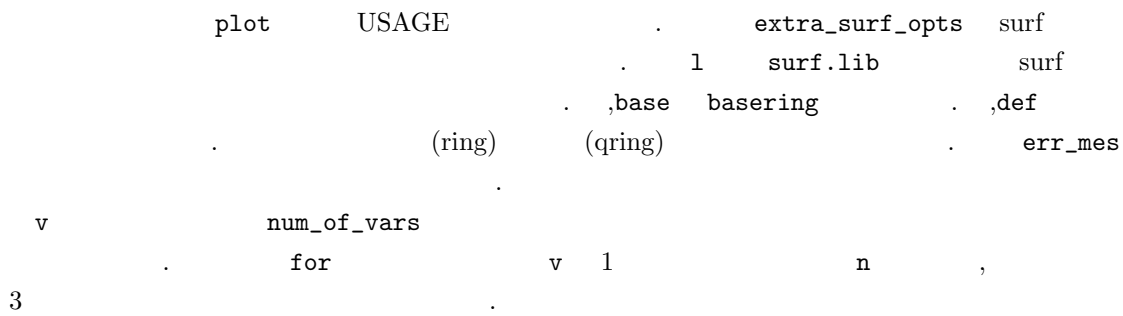

 $\label{eq:3.1} \qquad \qquad \text{()} \qquad \text{surf}$ 

 $\sqrt{2\pi}$ 

```
ring r=0,(x,y,z),dp;
  short=0;
  map phi=base,0;
  j=1;
  for(i=1;i<=size(v);i++){
    if (v[i] != 0){
     phi[i]=var(j);
     j++;
     if(j==4) break;
   }
  }
  ideal I=simplify(phi(I),2);
\qquad \qquad \qquad
```
る個所を示す.

 $\text{x,y,z} \quad \begin{array}{cc} 3 \quad & \text{r} \quad \quad & \text{,} \quad \quad & \text{,} \quad \quad &$ では単に零写像を宣言しているだけで, 実際の写像の定義は for 文内部で行っている. この写像は,  $\mathtt{base}$  , r  $\mathtt{x,y,z}$  $\mathbf{x}, \mathbf{y}, \mathbf{z}$  is the set of  $\mathbf{x}, \mathbf{y}, \mathbf{z}$  .  $\text{snrf}$   $\text{x,y,z}$  . ,surf.lib  $\overline{\phantom{a}}$  $\,$ ,  $\,$ 

 $\,$ ,  $\,$ 

```
if (leadcoef(I[1]) < 0) {I[1]=-I[1]; }if (ncols(I)=1 and n<=2 and nvars(base)=3) // curve
  {
    write(":w "+l,"clip=none;");
      write(l, "width=500; height=500; set_size; do_background=yes;
background_red=255; background_green=255; background_blue=255;");
    write(l,
    "root_finder=d_chain_bisection;epsilon=0.0000000001;iterations=20000;");
    write(l, "curve_green=0; curve_blue=0; curve_width=1.5;");
    if (size(#)>0)
    {
      write(l,#[1]);
    }
    write(1, "curve = ", I[1], ";");write(l,"draw_curve;");
  }
```
✒ ✑

 $\sqrt{2\pi}$ 

 $\text{surf.lib}$  ,  $\frac{1}{\sqrt{2\pi}}$  $ncols(I) == 1$ それから, 曲線を描く為には, 単項イデアル I の生成多項式の変数の個数 n 2 以下で, 単項イデ  $\begin{array}{ccc} \text{I} & \text{3} & \text{4} \end{array}$ 最初の write 文で, ファイル名 l の先頭に:w を付けて, ファイルを書込み用に開き, それから clip=none;  $\ldots$ ,  $\ldots$ . write  $\alpha$ ,  $\alpha$  ,  $\beta$  $\mathbf{R}$ ,  $\mathbf{C}$  ( ) and  $\mathbf{S}$  surf  $\mathbf{C}$  $write(1, "draw\_curve;")$ ; 追加する.  $\alpha$  and the extension of the extension of the extension of the extension of the extension of the extension of the extension of the extension of the extension of the extension of the extension of the extension of the exte  $\frac{3}{3}$ ,  $\frac{3}{3}$  $\,$  3  $\,$  3  $\,$  3  $\,$  3

 $\,$ ,  $\,$ ,  $\,$ ,  $\,$ ,  $\,$ ,  $\,$ ,  $\,$ ,  $\,$ ,  $\,$ ,  $\,$ ,  $\,$ ,  $\,$ ,  $\,$ ,  $\,$ ,  $\,$ ,  $\,$ ,  $\,$ ,  $\,$ ,  $\,$ ,  $\,$ ,  $\,$ ,  $\,$ ,  $\,$ ,  $\,$ ,  $\,$ ,  $\,$ ,  $\,$ ,  $\,$ ,  $\,$ ,  $\,$ ,  $\,$ ,  $\,$ ,  $\,$ ,  $\,$ ,  $\,$ ,  $\,$ ,  $\,$ ,

```
else
   {
    if (ncols(I)=1 and (n==3 or nvars(base) == 3) // surface
    {
      write(":w "+l,
      "root_finder=d_chain_bisection;epsilon=0.0000000001;iterations=20000;");
     write(l, "width=500; height=500; set_size; do_background=yes;
 background_red=255; background_green=255; background_blue=255;");
      write(l,"rot_x=0.14; rot_y=-0.3;");
     if (size(#)>0)
       {
         write(1, #[1]);}
      write(1, "surface=", I[1], ";");write(l,"draw_surface;");
    }
    else
     {
      err_mes="cannot plot "+string(ncols(I))+" equations in "
            +string(n)+" variables";
      ERROR(err_mes);
    }
   } ✒ ✑
```
 $\sqrt{2\pi}$ 

 $\sup$ ,  $\sup$  surf  $\sup$  surf .

```
string surf_call;
  surf\_call = "surf ";if (defined(extra_surf_opts))
  {
    \text{surf}_\text{coll} = \text{surf}_\text{coll} + \text{extra}_\text{surf}_\text{opts} + " ";
  }
  surf_call =surf_call+ l +" >/dev/null 2>&1";
  if("ppcMac-darwin"!=system("uname")){
     i=system("sh",surf_call);
  } else {
    \text{surf\_call=} \ \text{surf\_call} + " || "+ "singularsurf " +extra_surf_opts + " " +1 +" >/dev/null 2>&1";
      i=system("sh",surf_call);
  }
  if (i!=0){
    err_mes = "calling 'surf' failed. (the shell return the error code "
           +string(i)+")."+newline+
    "probably the executable 'surf' is not found.";
    ERROR(err_mes);
  }
  i=system("sh","/bin/rm "+l);
}
```
 $\sqrt{2\pi}$ 

```
\texttt{surf\_call} \qquad \quad \texttt{,} \qquad \quad \texttt{surf} \qquad \quad \quad \texttt{.}, \qquad \quad \texttt{defined} \quad \quad \texttt{extra\_surf\_opts}, \qquad \text{surf\_call} \qquad \qquad (-x) .
             >/dev/null 2>&1
             {\tt system} \hspace{1.3cm} {\tt surf\_call} \hspace{1.3cm} {\tt surf}行させている.
  その後はエラー処理となる.
```
✒ ✑

```
\text{surf.lib} , \text{surf.lib}. SIMGULAR , LIB .
```
#### 1.5.3 surf.lib

```
( surf.lib ,
```
 $\rm SINGULAR$  $($   $)$ --emacs=EMACS Singular Emacs EMACS (ESingular  $\lambda$ --emacs-dir=DIR emacs lisp **DIR** (ESingular  $\lambda$ --emacs-load=FILE emacs emacs emacs emacs FILE(ESingular  $\lambda$ --singular=PROG emacs PROG(ESingular ) --no-call (ESingular )  $-b$  --batch MP -c --execute=STRING STRING  $-d$  --sdb  $($ -e --echo[=VAL] 変数'echo' (整数値)VAL を設定する  $-h$   $-h$ elp -q --quiet -r --random=SEED ( )SEED Seed random generator  $-t$   $--no-tty$ -u --user-option=STRING Return STRING on 'system("--user-option")' -v --version --allow-net (html) --browser=BROWSER BROWSER([x,tk]info,netscape) --emacs emacs emacs emacs (Singular ) --no-stdlib 'standard.lib' --no-rc '.singularrc'  $---no-warm$  $---no-out$  $--min-time=SECS$  SECS() --MPport=PORT MP PORT --MPhost=HOST MP HOST --MPrsh=RSH MP RSH --ticks-per-sec=TICKS 1 TICKS